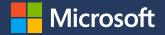

## Microsoft Partner Agreement Overview

## For CSP Indirect Resellers

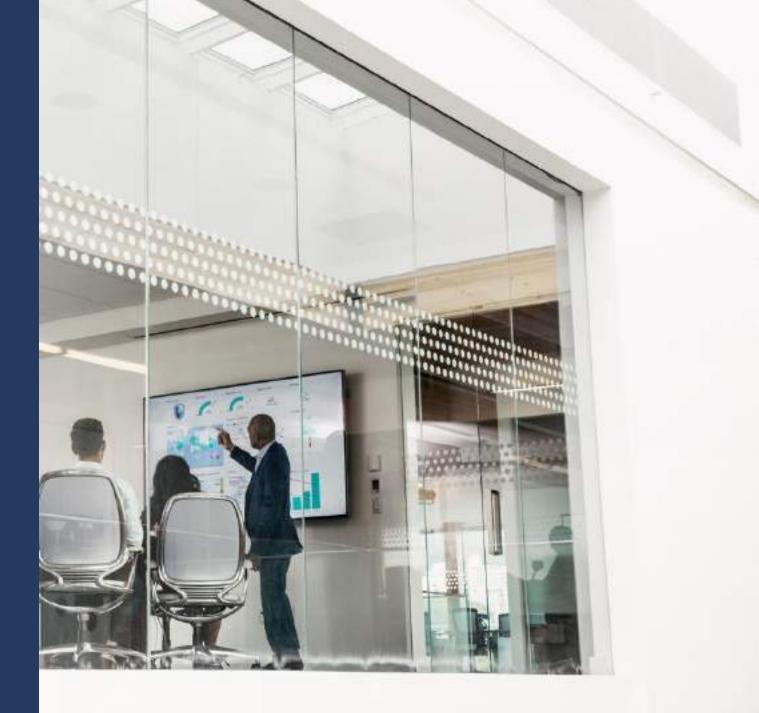

© Copyright Microsoft Corporation. All rights reserved.

# Agenda

- Microsoft Partner Agreement for CSP Resellers
- · Key steps to enroll as a CSP Reseller on Partner Center

## New Microsoft Partner Agreement for Indirect Resellers

| Why  | <ul> <li>Help build trust between partners, customers and Microsoft by providing higher degree of transparency and compliant business practices</li> <li>Provide partners with a simple, unified, digitally executed partner agreement that contains a core set of perpetual terms and enhanced data privacy, security and compliance terms presented through a simplified contracting experience</li> <li>Clarify and elevate partner rights and responsibilities in response to regulatory requirements</li> </ul> |
|------|----------------------------------------------------------------------------------------------------|
| What | <ul> <li>All partners in the CSP program including Indirect Resellers are required to accept the Microsoft Partner Agreement<sup>1</sup></li> <li>Partner Center user interface (aka. dashboard) will be the main method of communication for all partner types including Indirect Resellers</li> </ul>                                                                                                    |
| When | <ul> <li>Start to enroll as an Indirect Reseller on Partner Center today</li> <li>Microsoft Partner Agreement preview: starting July 1, 2019</li> <li>Microsoft Partner Agreement availability date: September 1, 2019</li> <li>After January 31, 2020, all partners in the CSP program are required to accept.</li> </ul>                                                                                                    |

1. Indirect Resellers will be required to accept Microsoft Partner Agreement when they log on to Partner Center Dashboard to access CSP tenants.

2. After January 31, 2020, acceptance of MPA will be required for all partners in the CSP program to be able to transact (i.e. add new subscriptions or add seats to existing subscriptions) through the Partner Center API or User Interface (aka Partner Center Dashboard).

## "Businesses and users are going to embrace technology only if they can trust it."

Satya Nadella Chief Executive Officer Microsoft Corporation

- Protecting customer privacy
- Increasing transparency
- Complying with complex global regulations

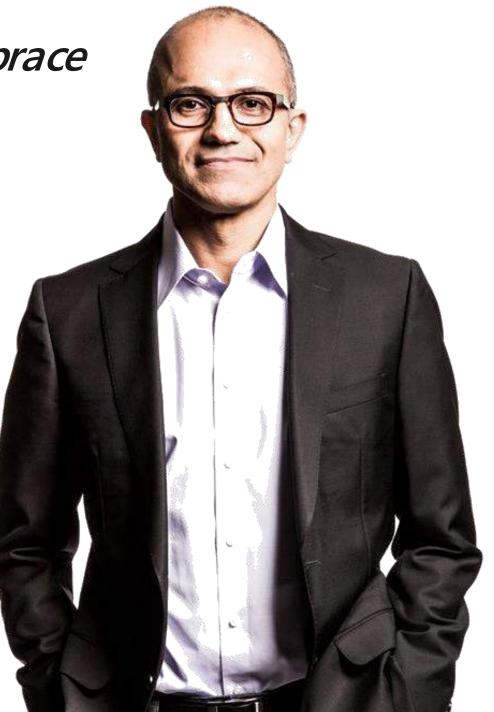

# Why Microsoft Partner Agreement

### Vision:

Provide a simple contracting experience that supports all offers with consistent and relevant terms across GTM entry points while enabling partners to sell/build through/with Microsoft.

- All partners in the CSP program including CSP Resellers are required to accept the Microsoft Partner Agreement
- Indirect Resellers participating in the CSP program need to work with Indirect Providers to onboard on Partner Center and to execute relevant terms
- Partner Center Dashboard will be the main method of communication for all partner types including indirect resellers

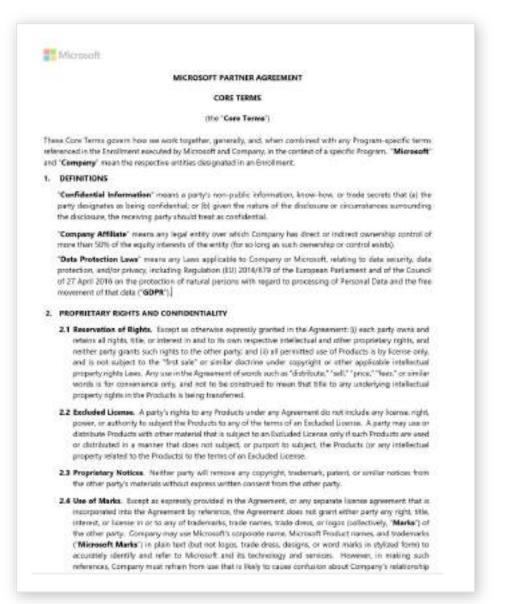

## Microsoft Partner Agreement: key steps for resellers

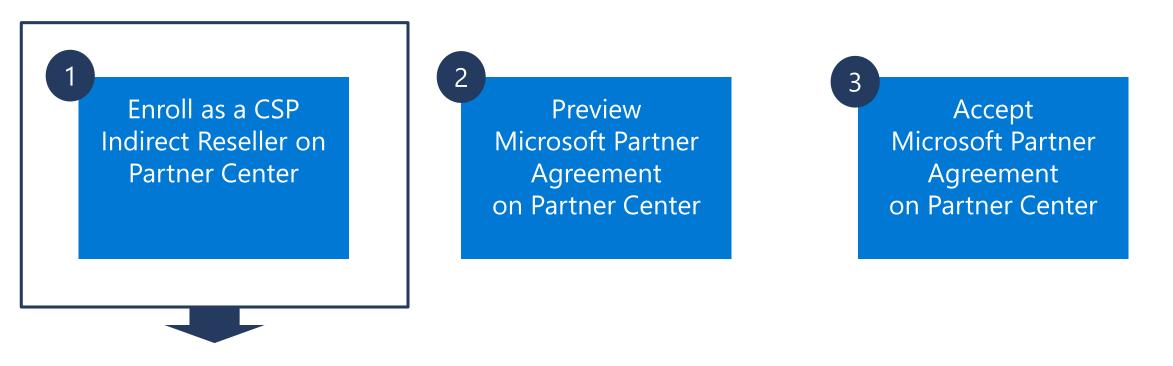

If you have not yet enrolled as a CSP Reseller on Partner Center, enroll today following the instructions July 31, 2019

Sep 1, 2019 – Jan 31, 2020

## Benefits to enroll as a CSP Reseller on Partner Center today

- Experience accelerated process by enrolling today
  - The enrollment process may take longer when it's approaching to the enforcement date of Microsoft Partner Agreement
  - Be ready early and avoid the risk of missing the deadline
- Opportunity to promote your company to Microsoft customers
- Other benefits to make you more effective
  - View customers assigned to the reseller
  - With DAP privileges, view customers' subscriptions, add users to customer accounts, administer services, and submit service requests on behalf of customers
  - View data analytics for Azure usage, subscription status, and license activation for customers
  - View health status of services provisioned to customers

## **Enroll and Onboard as a CSP Reseller Checklist**

# MPN ID for Enrollment

### 1. MPN ID for enrollment

Do you have an MPN ID specific to each location being enrolled? Or do you have the admin credentials from your company's MPN account in case you need to create new ID numbers?

To register for an MPN ID, start <u>here</u>, click the **Enroll** link, and complete the process, or add a location under your parent ID in your MPN account in Partner Center.

| Microsoft Partner Network                           | Membership - Solutions - | Training - Connect -    | Inspire - Support  |
|-----------------------------------------------------|--------------------------|-------------------------|--------------------|
| Join the Micr                                       | How It Works             | Programs                | Insights Dashboard |
| Partner Netw                                        | Get Started Here         | Cloud Solution Provider | My insights        |
|                                                     | Compare Programs         | Licensing               |                    |
| Connect with the largest customer base<br>industry. | Competencies             | Sell with Microsoft     |                    |
| Join now >                                          | Renew                    | Go to Market            |                    |
|                                                     | Enroll                   | Referrals               |                    |
|                                                     | Why Microsoft            |                         |                    |
|                                                     | Action Pack              |                         |                    |
|                                                     | Our p                    | artnership o            | grows with         |

# Credentials for Enrollment

2. Credentials for enrollment

Do you have an existing Microsoft global admin login associated with the country of enrollment that you will use to sign into the enrollment form?

If not, you will need to create a new global admin account for CSP <u>here</u>.

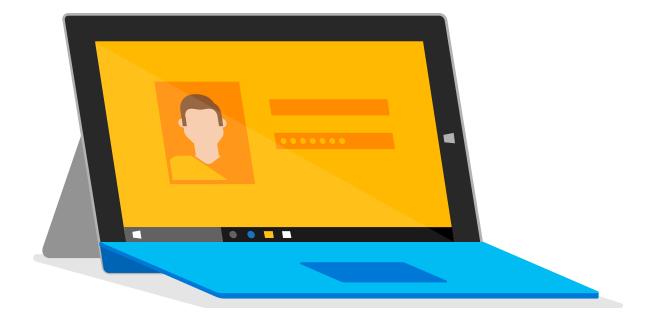

## Legal Business Name and Address for Enrollment

3. Legal business name and address for enrollment

Do you have a registered legal business name, address, and phone number for each location you plan to enroll?

When submitting the enrollment form you will need to ensure that you enter your correct registered legal business name, address, and phone number, and each is up-to-date. This will assist you in going through any of our verification processes.

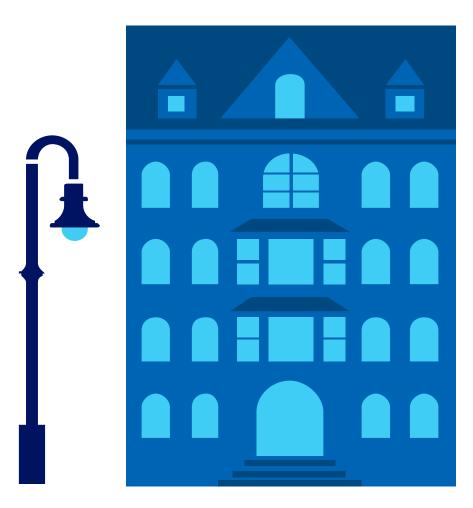

# Admin for Your Enrollment

4. Admin for your enrollment

Have you identified the person in your organization who will be the primary contact for the enrollment and onboarding process?

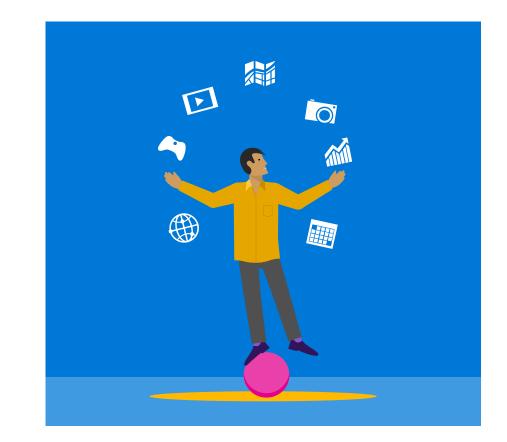

# Marketing to Customers

5. Marketing to customers

Are you ready to create a business profile in your Partner Center account to have your company displayed on "Find a Partner" search?

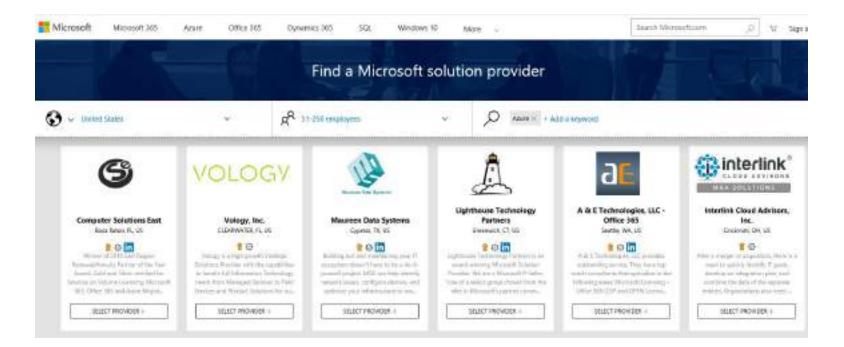

## Instructions for Completing CSP Reseller Enrollment Process on Partner Center

Go to: <u>https://partner.microsoft.com/en-us/pcv/register/joinnow/enrollm</u> <u>entwelcome/valueaddedreseller</u> to start the CSP onboarding process. Check that you have all the requirements for onboarding, then click **Next** to go to the first step.

### Welcome to Partner Center!

As a Microsoft partner on Partner Center, you have at your fingertips an entire platform designed to make it easy to create and manage business profiles, manage referrals, and do business with customers and indirect providers.

To create a Partner Center account, you'll need to provide the following information. You may want to take a few minutes to gather these items before you get started:

Global administrator credentials for your work account

You'll need to provide the user name and password you use to sign into Office 365, Microsoft Azure, or Microsoft Dynamics CRM. If you don't have a work account, you can create one during the enrollment process.

The user name and password you use to sign in to the Partner Membership Center site

We use this information to link your organization's Microsoft Partner Network ID (MPN ID) with your new Partner Center account so that you can manage your membership benefits and data in Partner Center.

 Your organization's legal business name, address, primary contact, and support details.
 We need this information to confirm that your organization has an established profile with Microsoft and that you are authorized to act on its behalt.

Please note that it can take us several days to review and verify the information you've provided. We'll email you when we've completed out review.

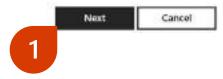

2. Click on the **Sign in** button to sign in with your Microsoft global admin work account.

Note: If you don't already have an account or want to create a new one, click the **Create one** link to set up a Partner Center account. You will then use the newly created credentials from the account form to log in to the enrollment process.

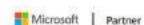

Partner Partner Network Docs Support Dashboard

All Microsoft - Search D Sign

### Work Account (Azure AD) Enrollment

MPN ID Association

#### Sign in with your work account

Select Sign in and then enter the user name and password you use to sign in as a global admin for Office 365. Microsoft Azure, or Microsoft Dynamics CRM. Learn more

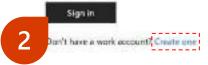

3. Sign in using your account username and password (the ID for signing into an Office 365, Azure, or Dynamics account.

Example: admin@partnerabc.onmicrosoft.com.

> Please note that you must sign in using an account that has global admin privileges, and one that you plan to use to manage your CSP indirect reseller account in the Partner Center.

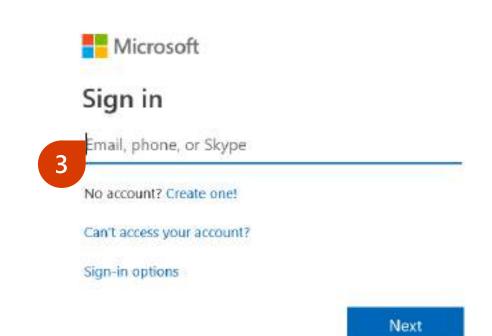

4. Complete the CSP Indirect Reseller enrollment form.

### Important note:

When completing the enrollment form please ensure that you enter the correct registered legal business name, address, and phone number and that each are up-to-date. This will assist you in going through any of our verification processes.

| Modest:<br>Diobait admini                                                                                                    | United States<br>Text0                                                   | an increase of com-                                                                 |                                                                                                    |                |       |  |
|----------------------------------------------------------------------------------------------------|--------------------------------------------------------------------------|-------------------------------------------------------------------------------------|----------------------------------------------------------------------------------------------------|----------------|-------|--|
| Legal business profile                                                                                                    |                                                                          |                                                                                     |                                                                                                    |                |       |  |
| Nerty to provide your organization's legal ituation                                                                                                    | er profile details.                                                      |                                                                                     |                                                                                                    |                |       |  |
|                                                                                                    |                                                                          |                                                                                     |                                                                                                    |                |       |  |
| Paruma una "                                                                                                    |                                                                          |                                                                                     |                                                                                                    |                |       |  |
| Separation Provides Name                                                                                                    |                                                                          |                                                                                     |                                                                                                    |                |       |  |
| plant we th                                                                                                    |                                                                          |                                                                                     | almo ex l                                                                                                    |                |       |  |
| 123 Legal Business Address                                                                                                    |                                                                          |                                                                                     |                                                                                                    |                |       |  |
|                                                                                                    |                                                                          |                                                                                     |                                                                                                    |                |       |  |
| No.                                                                                                    |                                                                          |                                                                                     | Table Processor                                                                                                    |                | 0.001 |  |
| ng"<br>Recharant<br>Primary contact<br>Number the details of the persise in your impartial<br>separation. We intern access or all addresses from<br>many scotted for some "                                                                                                    | tice we doubt contact struct your a<br>1996-claud email services such as | gylication: We'll use this informatio<br>Static Tobios Mail (Clove Mail, AC         | Wathington                                                                                                    | w organization | 00052 |  |
| Rechnenel<br>Primary constact<br>Novele the details of the preside in your argument<br>important. We destruct accept errait addresses from                                                                                                    | tilet av dis di undat danst yne a<br>1 Web-Goed ettal arvises sutt is    | gylkator. Wy'T see this informatio<br>Static Tables: Mail 2004: Mail 40             | Waldington<br>to wells that this period works at yo<br>Wall of Octoor blat.                                                                                         |                |       |  |
| Redminist<br>Prinsiery constant<br>Woodle the details of the persise in your impartial<br>important. We intern accept erral addresses from<br>relact acting for intern<br>Princey Contact Find Name                                                                                                    | tilel av dan di savlat binat yar a<br>1 Web-Savet ettal arvices soft av  | epilation. We'll use this informatio<br>Grant, Index: Mail 20out Mail, AG           | Machington<br>In yords that this pressor works of yo<br>Wat or Contour blan<br>Million y London blan<br>Primary Contour Carl Starry                                 |                |       |  |
| Recharant<br>Primeery constant<br>Association of the process in your argument<br>opportant. We short access errait addresses from<br>recess action for some                                                                                                    | tikel we she de navtad aloud ywr a<br>1 Web-Gauset antal arvices auch w  | egelications. Mer Trobe Title Indonesiatio<br>Grant: Index://Nail. ICloud: Vial. AG | Waldington<br>the wells that this period works at you<br>Walt of Outlook Mall.                                                                                      |                |       |  |
| Recharged Constant:<br>Primary constant:<br>Number the details of the person in your arguman<br>important: We detail a conditioned and addresses the<br>Primary Constant Find Name<br>Interpretation of the Name<br>Interpretation of the Name | n Web-Good entail arvices such as                                        | Gradi, Yakoo Madi 20our Madi AO                                                     | Mathington to verify that this service works at yo Val. of Consort fully Printing Lances fully Mathematical Mathematical Mathematical (200-005-1012) (apport small) |                |       |  |
| Recharged Constant:<br>Primary constant:<br>Number the details of the person in your arguman<br>receive constant of the person in your arguman<br>receive constant of the person<br>receive constant of the person<br>receive constant of the person<br>receive constant of the person<br>Constant of the person<br>receive your conformer constant thermalian control<br>formative your conformer constant thermalian control                                                                                                    | n Web-Good entail arvices such as                                        | Gradi, Yakoo Madi 20our Madi AO                                                     | Machington Its works that this pressor works of you Wat or Outcore blat  Perform United Advisors *  Perform Contour Unit Name  Rains Lation *  200-505-1212         |                |       |  |
| Recharged Constant:<br>Primary constant:<br>Number the details of the person in your arguman<br>important: We detail a conditioned and addresses the<br>Primary Constant Find Name<br>Interpretation of the Name<br>Interpretation of the Name | n Web-Good entail arvices such as                                        | Gradi, Yakoo Madi 20our Madi AO                                                     | Mathington to verify that this service works at yo Val. of Consort fully Printing Lances fully Mathematical Mathematical Mathematical (200-005-1012) (apport small) |                |       |  |

5. A pop-up message will say that an email will be sent to the email address you provided on the form. Click **OK** to complete the enrollment submission.

### **Important note:**

Provide an official company email address associated with the registered legal business name and address provided on the enrollment form.

Email addresses from web-based email services, including .onmicrosoft.com addresses, will not be accepted. However, Microsoft will do its best to work with you if you do not have an official company email address.

### Verifying primary contact's email address

We'll email @microsoft.com to verify that this email address belongs to your company @microsoft.com must respond before we can continue to review your application.

Important: We don't accept email addresses from Web-based email services such as Gmail, Yahoo! Mail, iCloud Mail, AOL Mail, or Outlook Mail.

If @microsoft.com doesn't get our email, go to Account Settings and select Resend verification email.

To change the primary contact's email, select **Cancel** and then change the email address to one associated with your company's domain name.

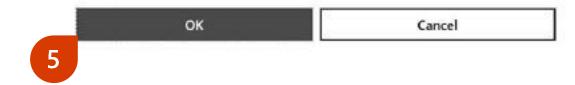

6. Your primary contact will receive an email asking them to verify email ownership. They will need to complete this step as part of the enrollment verification process. Account No Reply Action needed: Verify your email account with Microsoft

(i) If there are problems with here this message is displayed, dick here its view it in a web browser.

Microsoft

## Hello Test Test,

Verify your email address

You are receiving this email because you (or someone from your organization) recently signed up for a new Partner Center account or updated an existing account using this email address.

Select Verify email address below to confirm that you (or someone from your organization) signed up for a new Partner Center account, or updated an existing account using this email address.

Otherwise, select I do not approve my organization to sign up for a Partner Center account with this email.

#### erity email address

6

do not approve my organization to sign up for a Partner Center account with this email

This mailstories NDT membrand, Plasma DO NOT reply to this manage.

The message includes important information about a Microsoft program, service, or product that your organization currently participates in, subscribes to, or previously porchaind. Microsoft respects your privacy. These mast our <u>Privacy Statement</u> for more information.

Microsoft Corporation One Microsoft Way Redmond, WA 98002 USA

 Once your primary contact clicks to confirm the email address, you'll see a confirmation page in the CSP onboarding portal to let you know that the email address has been verified.

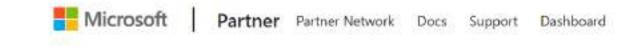

### **Email successfully verified**

Thank you for verifying your email address. We will now continue reviewing your organization's application.

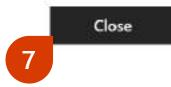

8. Enter the company name or MPN ID for the business location you're enrolling and click the **Search** button so it can be found in our system. Select the location you want to associate with your Indirect reseller account.

**Note:** If you skip this step, you must complete it before your account can be activated.

### Associate your MPN ID to your Partner Center account

We need to link your organization's Microsoft Partner Network ID (MPN ID) with your new Partner Center account so that you can manage your membership benefits in Partner Center.

Be sure to choose the MPN location for the organization profile linked to your incentives, membership benefits, and competencies, if eligible, so we can align this important information under your Partner Center account. The MPN location must be associated with an organization profile that is active and located in the same country/region as your Azure AD tenant.

You can complete this step later, but your account won't be fully active until you complete this association. For additional assistance, contact Microsoft support.

Enter your company name or MPN ID

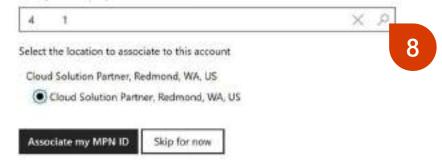

 You will see a confirmation of the submission of your enrollment form on the Dashboard page of the Partner Center. Click on Account settings to monitor your legal business entity verification progress.

### Welcome, Test!

We're reviewing your Partner Center account application. We'll email your organization's primary contact when we've finished reviewing your application. Please note that it can take several days to complete our review. Go to Account settings for more details about the status of your application.

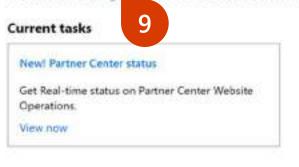

### Quick links

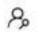

Partner search

you (admin credentials required).

Find solutions built by Microsoft partners. Create a

business profile to help customers and partners find

ହ

User accounts

View users

My permissions

My Profile

Find other Partners

 You can check the progress of your legal business entity verification by clicking on Partner Profile in Account Settings.

| Dashboard                               | Hicrosoft                                                                                                    |
|-----------------------------------------|----------------------------------------------------------------------------------------------------|
| Account settings Partner profile        | Partner profile Vour partner profile contains your registration info and settings.                                                                                                    |
| Organization profile<br>User management | Legal business profile       Lodate         Verification status       Pending         Verification status       Pending         Verification status       Ensil Ownership         Verification email sent to primary contact, currently v-dawidn@microsoft.com, The primary contact should verify there email address before we can continue with currentee.         Wrong email addresser Lpdate primary contact.         Imail not received?         Business Verification         Decision |

Note: In most cases, the authorization process will take a couple of days. In certain cases, it may take longer time to validate and authorize, and resellers may be notified to provide additional information.

11. Once legal business verification is completed, the status will update to "Authorized."

### Partner profile

Your partner profile contains your registration info and settings.

#### Legal business profile Update Verification status Authorized Organization name Microsoft Corp. Address One Microsoft Way Redmond Washington 98052 United States Primary contact Anthony Test email@microsoft.com 206-555-1212 Support Update Support info www.test.com test@test.com 206-555-1212

12. You will then receive an email to let you know that your application has been approved. You'll also be asked to accept the agreement terms by clicking on the agreement terms link.

Microsoft Partner Center <msftpc@microsoft.com> Approved: Your Partner Center application has been approved.

Microsoft

Your request has been approved

Organization: MPN ID:

We've approved your application. The last thing you need to do before using or transacting in Partner Center is sign the <u>agreement terms</u>.

If you've received this email in error, contact support

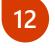

Thank you! Your Partner Center Team

13. The link will take you to the Partner Center sign-in page. You must sign in with the global admin credentials you used to submit your enrollment.

| Microsoft                |       |  |
|--------------------------|-------|--|
| Sign in                  |       |  |
| someone@example          | e.com |  |
| Back                     | Next  |  |
| Can't access your accour | nt?   |  |

14. Review the agreement terms. Click **Accept and continue** to proceed. This step will activate your Indirect Reseller account.

**Note:** This agreement is separate from the Microsoft Partner Agreement.

### Agreement

By clicking the Accept and continue button below, I confirm that I am authorized to act on my company's behalf, and will be bound by the Microsoft Partner Agreement.

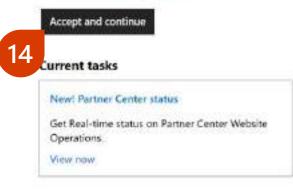

### **Quick links**

8

Partner search

Find solutions built by Microsoft partners. Create a business profile to help customers and partners find you (admin credentials required).

Find other Partners

### R

User accounts

View users My permissions My Profile

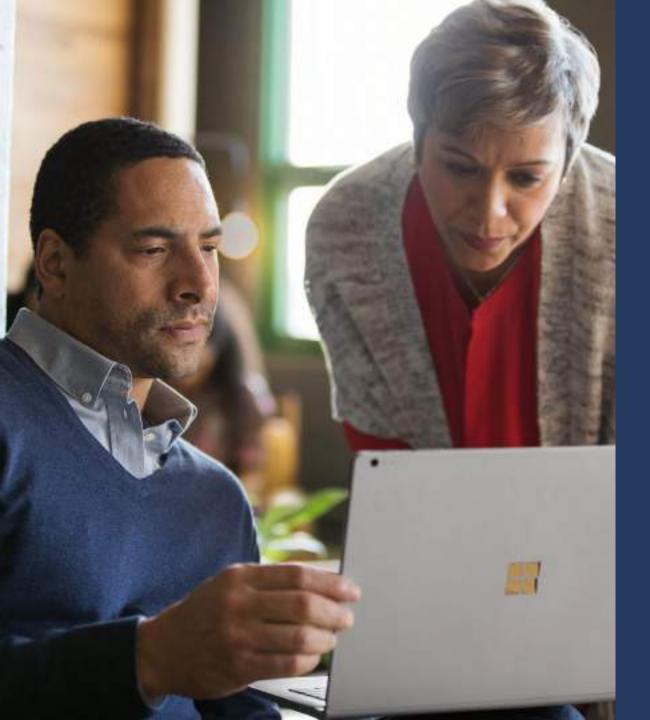

# Indirect Resellers Not Onboarded to the Partner Center

## Your next steps after onboarding

## From September 1, 2019 until January 31, 2020:

• Log into the Partner Center as a global admin and accept the Microsoft Partner Agreement.

Note: From September 1, 2019, accepting the Microsoft Partner Agreement will be part of the onboarding process.

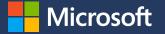

## Microsoft Partner Agreement Term Enforcement Timeline

- September 1, 2019–January 31, 2020: Indirect Resellers must accept the terms of the Microsoft Partner Agreement.
- After January 31, 2020: Indirect Resellers who have not accepted the Microsoft Partner Agreement will have their CSP transactions blocked.
- **From August 31, 2020:** Indirect Resellers who have not accepted the Microsoft Partner Agreement will be offboarded from the CSP Program.

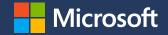

## **Questions?**

Contact CSP support at <a href="https://partner.microsoft.com/support">https://partner.microsoft.com/support</a>

© Copyright Microsoft Corporation. All rights reserved.